# Anatomy of Power BI for Data Journalism

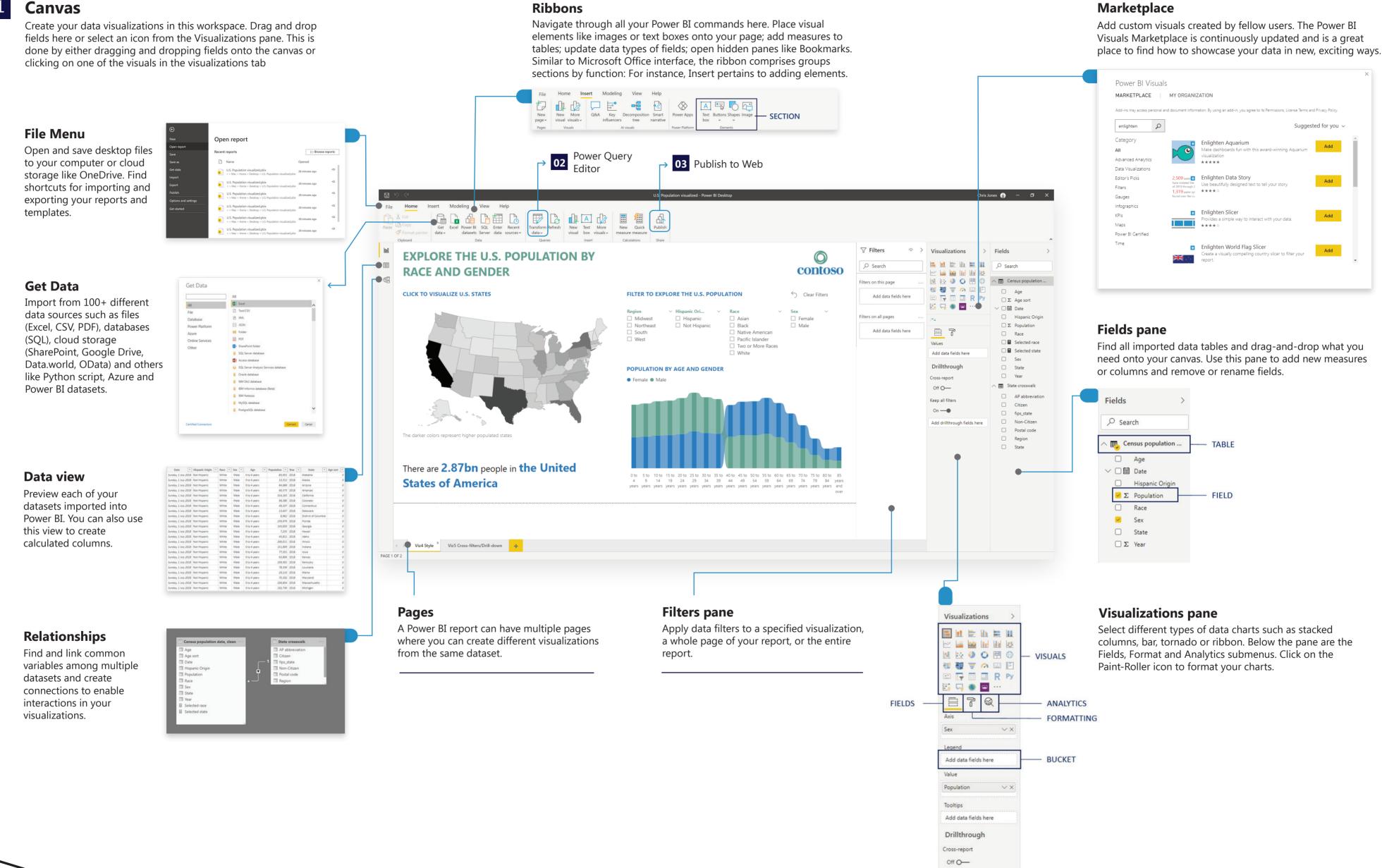

Keep all filters
On —

Add drillthrough fields here

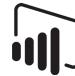

# Anatomy of Power BI for Data Journalism

### 02 **Po**

### **Power Query Editor**

Model your data in a separate editor. The Power Query Editor is a separate window where you import, clean and update datasets. The interface looks very similar to the main Power BI Desktop screen but only have four primary elements: Ribbon, Queries, Properties and Applied Steps.

#### **Queries pane**

Track all the imported data sources and switch among them.

## 3 Power BI service

Share your report across your organization and generate embed codes to publish for public viewing and interaction. The cloud-based service provides the same editing experience but not for data cleaning and modelling.

#### **Reports**

View all reports published to Power BI Service.

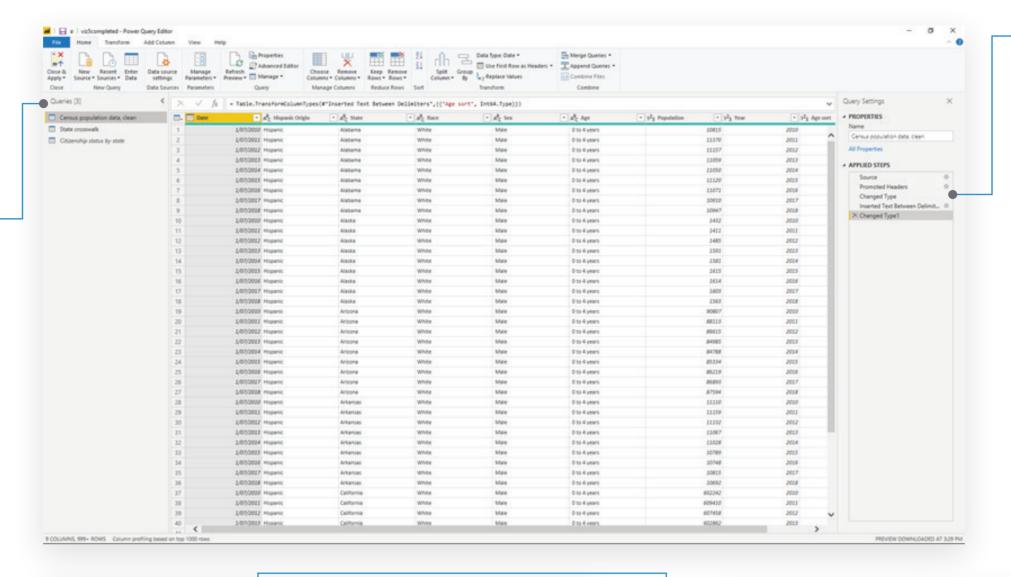

#### **Applied steps**

Track all changes made in your query. This history lets you review and debug your actions. You can remove, update and insert any steps in the process and view the data model at different stages at that step. Applied Steps are also great in running the same steps with similar datasets, thereby setting up a repeatable process.

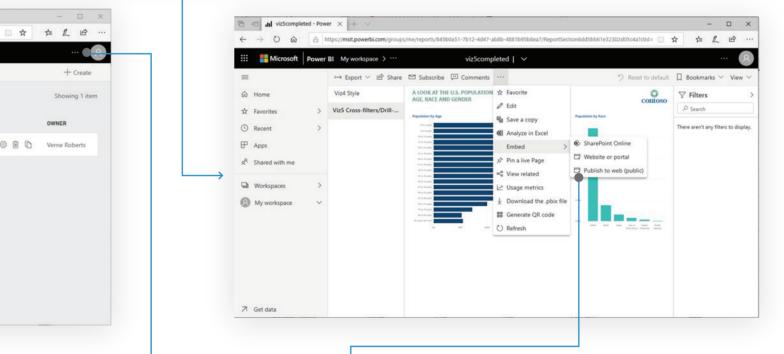

#### **Datasets**

☆ Favorites

⊕ Apps

Configure and schedule automated data refreshes and view Quick Insights of your data.

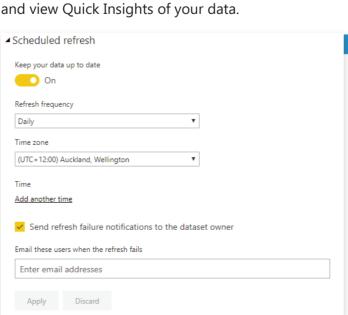

#### Manage embed codes

Review or revoke codes. You can find this submenu under Settings by clicking on the ellipses.

|                         | □ Notifications  |  |
|-------------------------|------------------|--|
| Manage personal storage | Settings         |  |
| Create content pack     |                  |  |
| View content pack       | ? Help & Support |  |
|                         |                  |  |
| Admin portal            |                  |  |
| Manage gateways         |                  |  |
| Settings                |                  |  |
| Manage embed codes      |                  |  |

#### Publish to web

Generate an embed code for a report to share with the public.

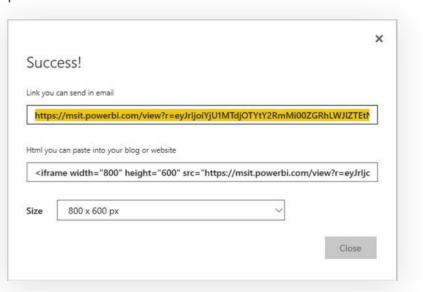

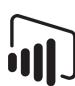